## **Цель применения образовательных конструкторов:** демонстрация способов измерения механической работы и мощности с помощью модели робота из конструктора NXT.

## **Структура урока:**

Организационный момент*(1 мин.)*

Актуализация знаний (проверка д/з) *(4 мин.)*

Изучение нового материала *(12 мин.)*

Закрепление нового материала *(15 мин.)*

Проверка усвоения изученного материала *(10 мин.)*

Подведение итогов *(3 мин.)*

**Оборудование:** конструктор LegoNXT, динамометр, грузы разной массы, деревянный брусок.

## **Дидактическое и программное обеспечение урока:**

**Опыт 1:** 1 модель № 1, карта сборки № 1, деревянный брусок, программа №

9.1.

**Опыт 2:** модель подъемного крана, карта сборки №6, груз, программа № 9.2., 9.3.

**Задача 1:** модель подъемного крана, карта сборки №6 , груз, программа № 9.4., 9.5.

**Задача 2:** модель № 1, карта сборки № 1, деревянный брусок, программа № 9.6.

**Задача 3:** модель подъемного крана, карта сборки №6 , груз, программа № 9.1, 9.2.

**Практическая работа № 1:** 1 модель № 1, карта сборки № 1, динамометр, деревянный брусок, груз, программа № 9.7., 9.8.

**Практическая работа № 2:** модель подъемного крана, карта сборки № 6 , динамометр, груз 102 г, программа № 9.9., 9.10.

**Практическая работа № 3:** 1 модель № 1, карта сборки № 1, динамометр, деревянный брусок, груз, программа № 9.11.

**!!! Программы для модели подъемного крана составлены с учетом наматывания нити на ось. !!!**

## **Программное обеспечение**

программа № 9.1

Программа движения модели робота состоит из пяти блоков – три блока движения и два блока ожидания. (см. рис. 1)

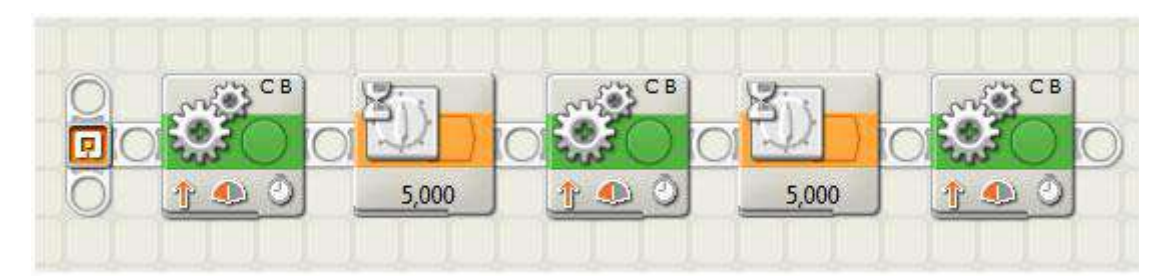

Рис.1 Программа №8.1

В первом блоке движения указать:

- Моторы: В и С;
- направление: вперед;
- время: 3 секунды;
- Мощность: 50% (см. рис.2)

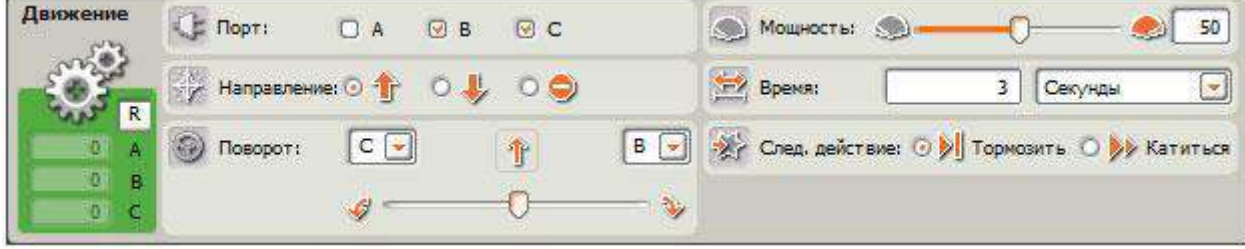

Рис.2. Первый блок движения программы №9.1.

Во третьем и пятом блоках программы указать те же данные, что и в первом блоке.

Во втором блоке – блоке ожидания указать:

- Управление: Время;
- Условие: 5 секунд; (см. рис.3)

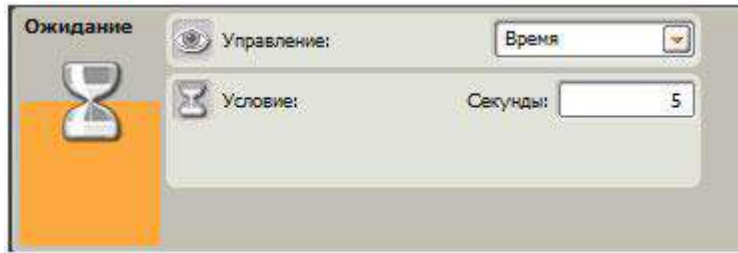

Рис.3. Второй блок программы №9.1.

В четвертом блоке программы указать те же данные, что и во втором блоке.

программа № 9.2

Программа движения модели робота состоит из двух блоков – блок ожидания нажатия на кнопку, блок мотора. (см. рис. 4)

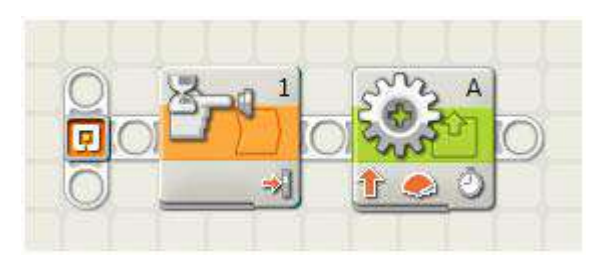

Рис.4 Программа №9.2

В первом блоке ожидания указать:

- Управление: Датчики;
- Датчик: Касания;
- Порт: 1;
- Тип: нажать (см. рис.5)

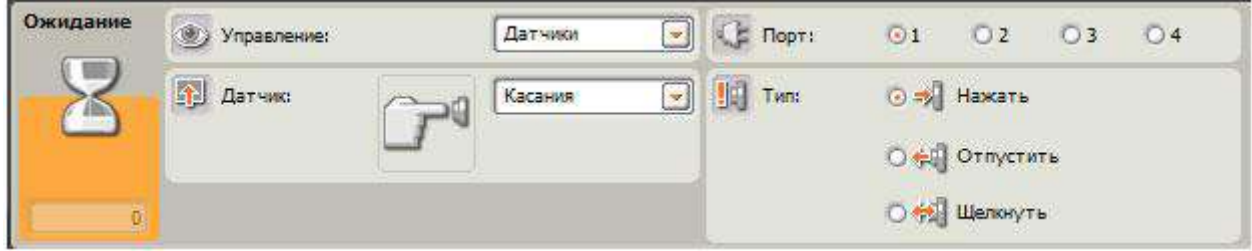

Рис.5. Первый блок движения программы №9.2.

Во втором блоке – блоке мотора указать:

- $\bullet$  Порт: A;
- Направление вперед;
- Мощность: 100%;
- Время: 5 секунд. (см. рис. 6)

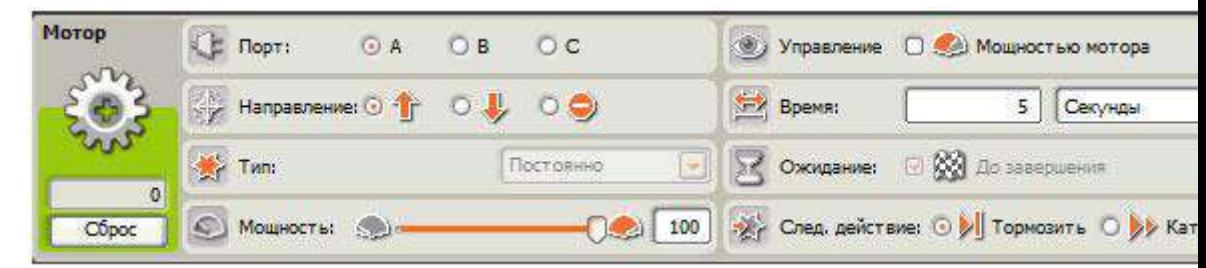

Рис.6. Второй блок программы №9.2.

программа № 9.3

Программа движения модели робота состоит из двух блоков – блок ожидания нажатия на кнопку, блок мотора. (см. рис. 7)

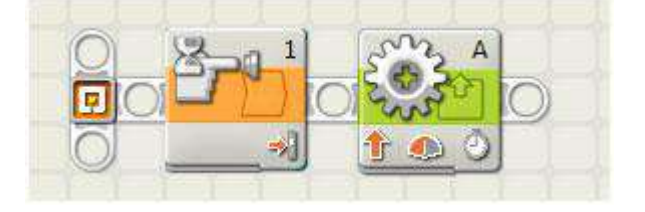

В первом блоке ожидания указать:

- Управление: Датчики;
- Датчик: Касания;
- Порт: 1;
- Тип: нажать (см. рис.8)

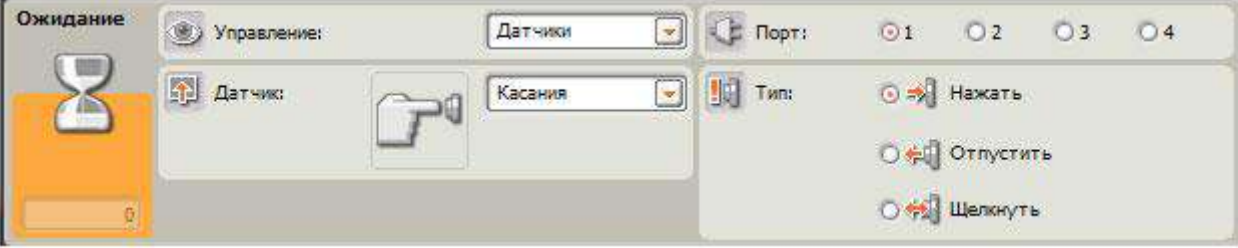

Рис.8. Первый блок движения программы №9.3.

Во втором блоке – блоке мотора указать:

- $\bullet$  Порт: A;
- Направление вперед;
- Мощность: 50%;
- Время: 10 секунд. (см. рис. 9)

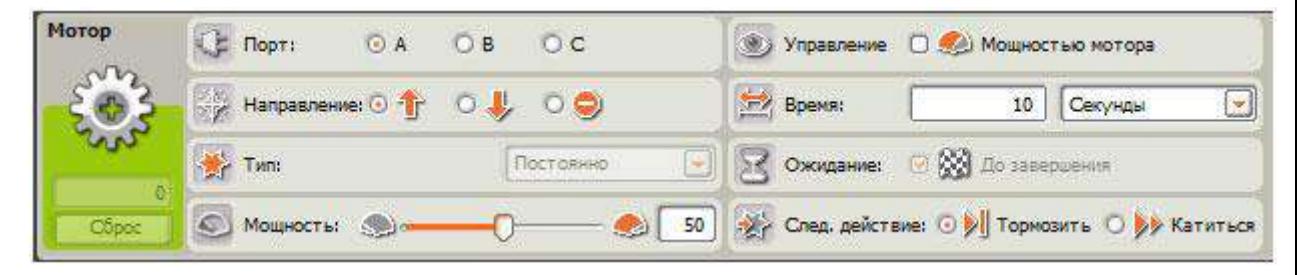

Рис.9. Второй блок программы №9.3.

программа № 9.4

Программа движения модели робота состоит из двух блоков – блок ожидания нажатия на кнопку, блок мотора. (см. рис. 10)

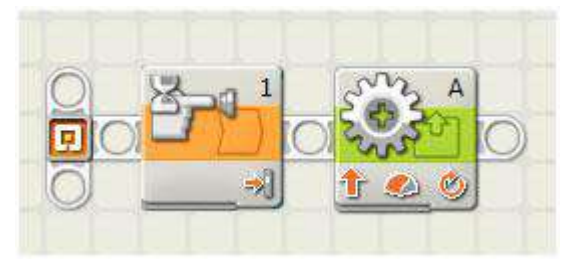

Рис.10 Программа №9.4

В первом блоке ожидания указать:

- Управление: Датчики;
- Датчик: Касания;
- Порт: 1;
- Тип: нажать (см. рис.11)

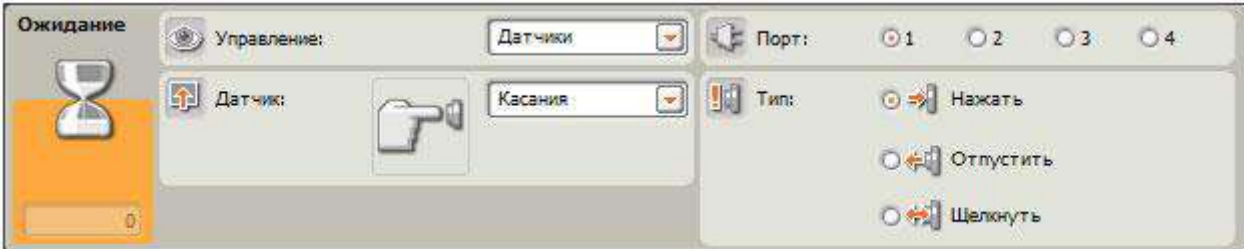

Рис.11. Первый блок движения программы №9.4.

Во втором блоке – блоке мотора указать:

- $\bullet$  Порт: A;
- Направление вперед;
- Мощность: 75%;
- Время: 8 оборотов. (см. рис. 12)

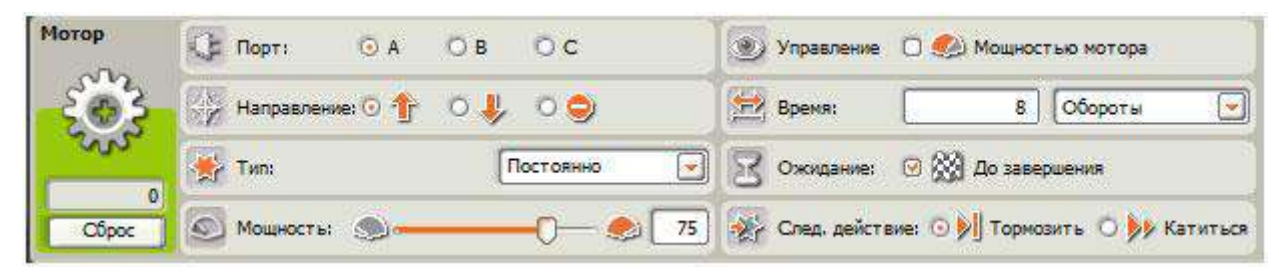

Рис.12. Второй блок программы №9.4.

программа № 9.5

Программа движения модели робота состоит из двух блоков – блок ожидания нажатия на кнопку, блок мотора. (см. рис. 13)

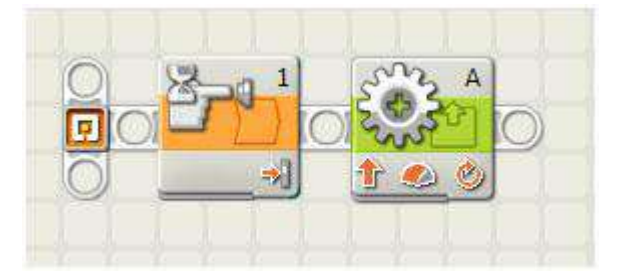

Рис.13 Программа №9.5

В первом блоке ожидания указать:

- Управление: Датчики;
- Датчик: Касания;
- Порт: 1;
- Тип: нажать (см. рис.14)

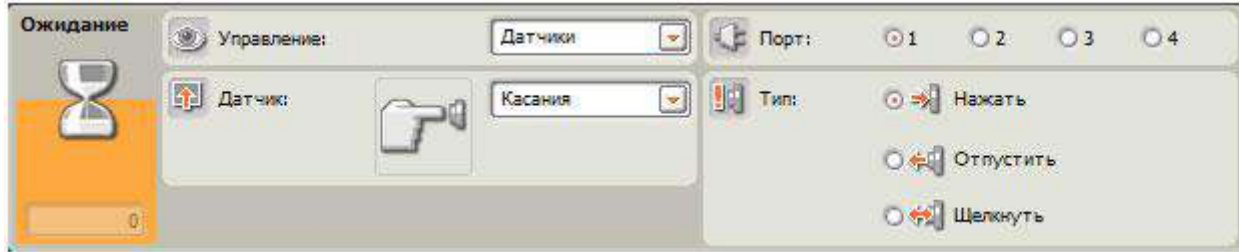

Рис.14. Первый блок движения программы №9.5.

Во втором блоке – блоке мотора указать:

- Порт:  $A$ ;
- Направление вперед;
- Мощность: 75%;
- Время: 16 оборотов. (см. рис. 15)

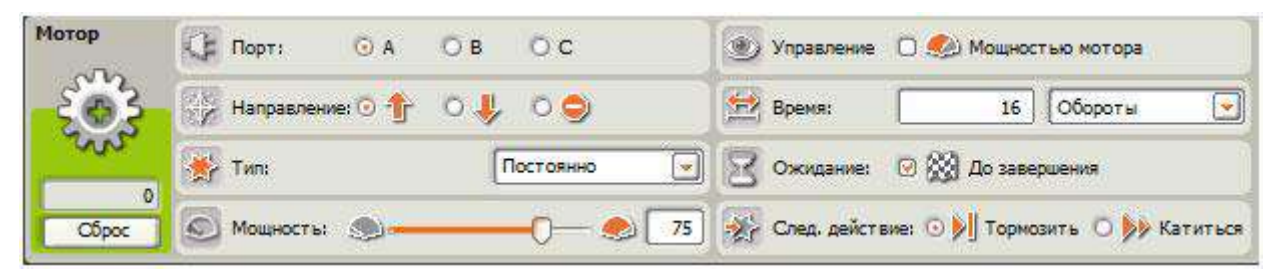

Рис.15. Второй блок программы №9.4.

программа № 9.6

16)

Программа движения модели робота состоит из блока движения. (см. рис.

![](_page_5_Picture_11.jpeg)

Рис.16 Программа №9.6

В блоке движения указать:

- Порт: В и С;
- Направление: вперед;
- Мощность: 75;
- Время: 613 градусов (см. рис.17)